# **10 Minutes of Code**

**TI-Nspire-teknologi**

#### **KAPITEL 3: ÖVNING 3**

**LÄRARKOMMENTARER**

I denna tredje aktivitet för kapitel 3 kommer du att lära dig hur man använder Else-tillägget i ett enkelt programexempel där det också ingår en enkel beräkning.

Ibland är det nödvändigt att ha en åtgärd som inträffar när ett villkor är sant och en annan åtgärd när samma villkor är falskt. Det är detta man kan åstadkomma med en Else-sats.

Om du väljer **If…Then…Else…EndIf**-strukturen från Kontrollmenyn i programeditorn så infogas alla fyra nyckelorden in i programmet och du kan sedan fylla i de delar av koden som saknas.

### **Programmet**

I en kurs i matematik får eleverna tre prov. För att bli godkänd på kursen fordras 65 poäng (av 100 möjliga) i *genomsnitt* för att bli godkänd. Skriv ett program där du ska mata in 3 provresultat, få medelvärdet beräknat och vid körning visa meddelandet "Godkänt" eller "Underkänt" samt ett beräknat medelvärde.

- Fundera först vilken metod som ska användas för att få in de tre provresultaten i programmet: med argument eller Request-satser, som vi gick igenom i tidigare aktivitet.
- Hur ska medelvärdet beräknas?
- För utmatningen introducerar vi här Text-kommandot, som är ett alternativ i I/O-menyn.

Vi använder tre argument för de tre provresultaten. Det blir väldigt enkelt.

**Lärarkommentar**: den andra metoden behöver inga argument men tre Request-satser:

Request "prov 1 poäng?",t1 Request "prov 2 poäng?",t2 Request "prov 3 poäng?",t3

Medelvärdet för de tre resultaten beräknas så här: *medelv:=(t1+t2+t3)/3.*

Använd en decimalpunkt efter 3 för att säkerställa att vi får ett decimalvärde på medelvärdet.

Skriv till slut färdigt If-strukturen och avvänd kommandot **Text** för att visa antingen "Godkänt" eller "Underkänt. Visa också resultatet av medelvärdesberäkningen.

#### **Syfte**:

- Konstruera **If…Then…Else**-satser som utmynnar i åtgärder för både sanna och falska värdena i villkoret.
- Undersöka kommandot Text

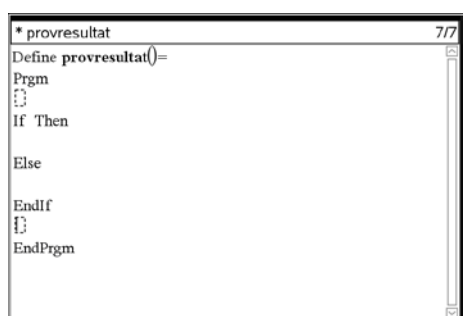

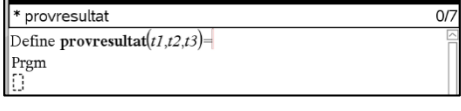

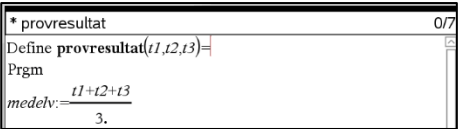

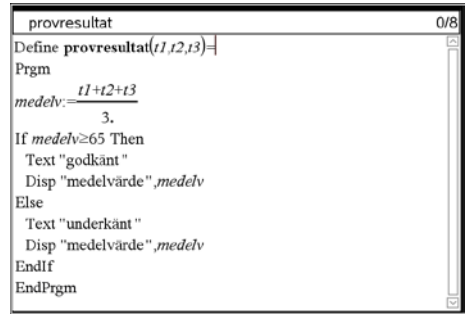

## **10 Minutes of Code**

**TI-Nspire-teknologi**

(*Hur kan du få medelvärdet att visas i en textruta på samma sätt som med meddelandet "Godkänt" eller "Underkänt"?*)

**Lärarkommentar**: För att få medelvärdet och ordet "godkänt" eller "underkänt" att visas i samma ruta måste du konvertera värdet hos *medelv* till en sträng och sedan sammanfoga:

Text string(medelv) & "godkänt". En alternativ metod kan vara att använda:

Disp medelv," Godkänt"

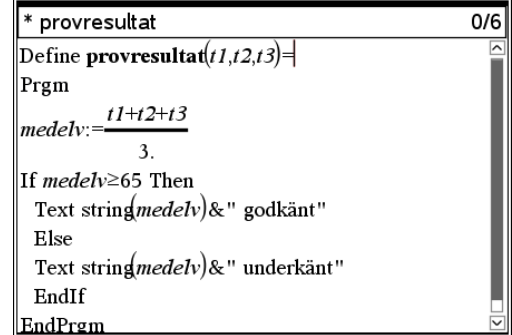

**Lärarkommentar:** Försök skriva ett program som undersöker *diskriminanten* ((*p/2)*<sup>2</sup> *– q*) i *pq*-formeln för lösning av andragradsekvationer. Hur många lösningar har ekvationen?